# **Gestione ore ferie e permessi anno precedente (A.P.)**

[ Indicazioni operative provvisorie ]

A partire dalla denuncia del mese di **GENNAIO 2022** sarà possibile inserire le ore residue di Ferie e Permessi dell'Anno Precedente.

Bisognerà (obbligatoriamente) valorizzare il campo "**Dichiaro le ferie resid. a.p."** e settarlo su una delle due opzioni:

### **- S = Si ci sono ore ferie residue a.p.**

### **- N = No non ci sono ore ferie residue a.p.**

Quindi, se sono presenti ore, indicare il Saldo ore residue Ferie AP presenti nella busta paga al 31/12 nella casella a fianco.

Bisognerà (obbligatoriamente) valorizzare il campo "**Dichiaro i permessi retribuiti resid. a.p."** e settarlo su una delle due opzioni:

## **- S = Si ci sono ore di permessi retr. a.p.**

## **- N = No non ci sono ore di permessi retr. a.p.**

Quindi, se sono presenti ore, indicare il Saldo ore residue Permessi retribuiti AP presenti nella busta paga al 31/12 nella casella a fianco.

Se i valori di Saldo ferie e/o permessi sono positivi, il segnale non puo' essere impostato a **N** , ma deve essere impostato a **S**.

Ricordarsi, una volta valorizzati i campi, **di allegare** nella sezione Documenti del lavoratore, **la busta paga** al 31/12 dove vengono evidenziati i saldi dichiarati.

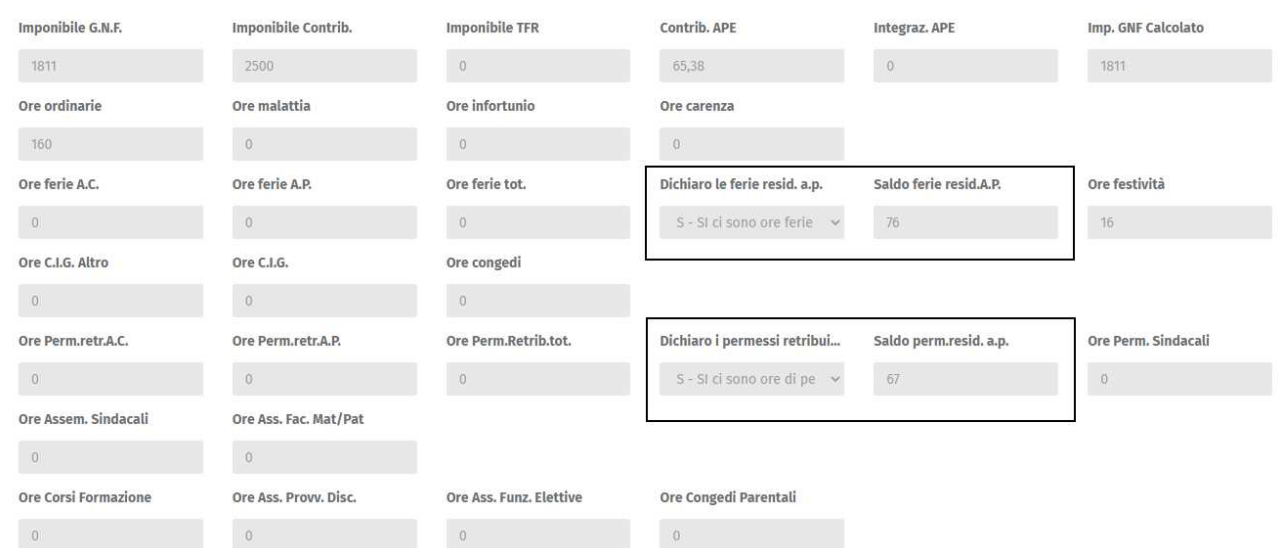

Quando verranno inserite delle ore di Ferie e/o Permessi **AP** Il MUT controllerà che le ore godute non siano superiori al residuo.

In tal caso verrà proposto un errore bloccante, si dovrà quindi compilare i campi relativi alle ore Ferie Permessi **AC** (Anno Corrente)

Vedi immagine per compilazione ore Ferie e/o Permessi AP

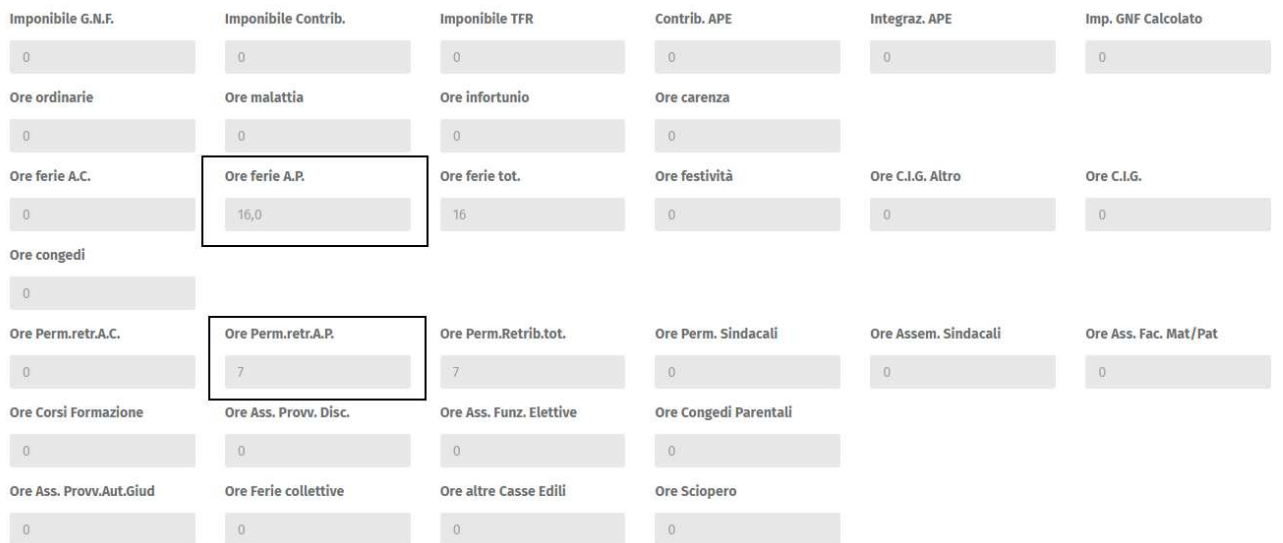

**I dati delle immagini sono puramente indicativi**